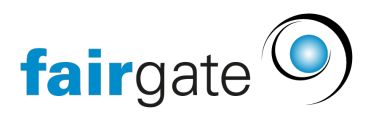

[Wissensdatenbank](https://support.fairgate.ch/de/kb) > [Finanzen](https://support.fairgate.ch/de/kb/finanzen) > [Buchhaltung nutzen](https://support.fairgate.ch/de/kb/buchhaltung-nutzen) > [Auswertungen: Offene Posten-](https://support.fairgate.ch/de/kb/articles/auswertungen-offene-posten-listen-2)[Listen](https://support.fairgate.ch/de/kb/articles/auswertungen-offene-posten-listen-2)

Auswertungen: Offene Posten-Listen

Meike Pfefferkorn - 2021-09-07 - [Buchhaltung nutzen](https://support.fairgate.ch/de/kb/buchhaltung-nutzen)

Unter dem Menüpunkt Auswertungen werden offene Buchungsposten in einer Übersicht angezeigt und können als übersichtliches PDF exportiert werden.

Dazu ruft man im Fakturierungsmodul unter "Buchhaltung" den Menüpunkt "Auswertungen" auf. Hier werden Offene Posten-Listen für Kontakte, Haushalte, Rechnungen oder Ertragskonto separat aufgelistet und über die entsprechenden Reiter angezeigt.